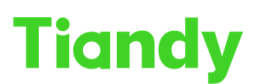

# **How to add device to APP**

**Description:** You will learn how to add device to APP by this document

### **Step1 Activate the camera**

The default IP address of the Tiandy camera is 192.168.1.2, first time when you login camera's website, you need to set password for it

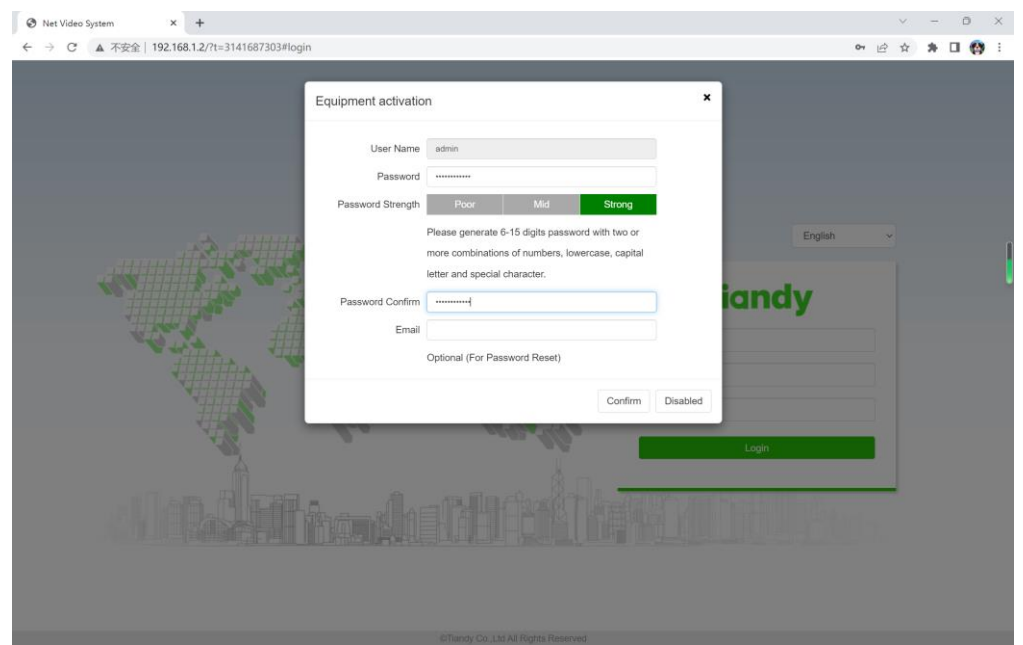

#### **Step2 Enable P2Pfunction**

For our camera, spark, superlite, lite series don't support enable P2P function & ONVIF together, so when you use P2P, you need enable it at website Click QR cord icon, follow the hint, you will enable P2P

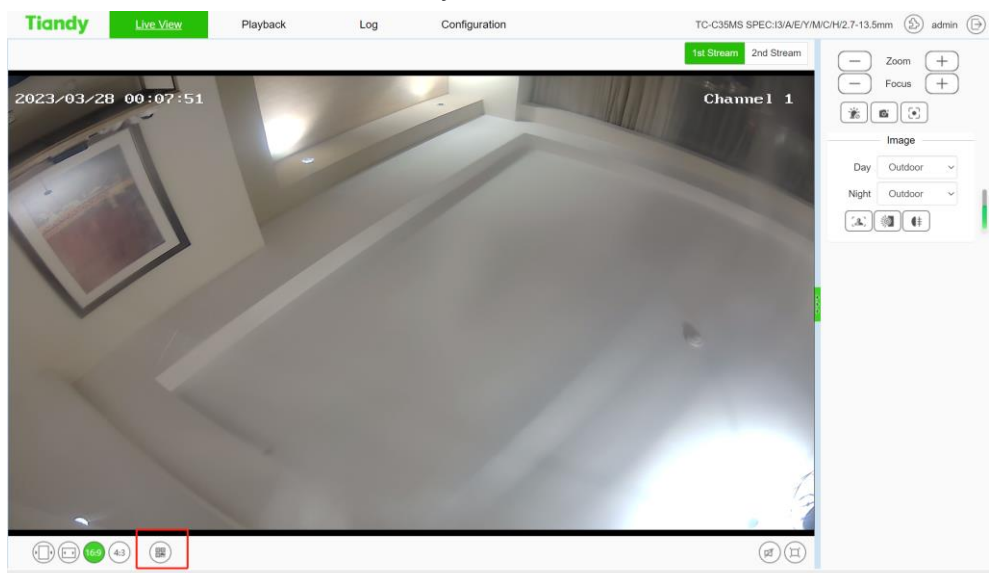

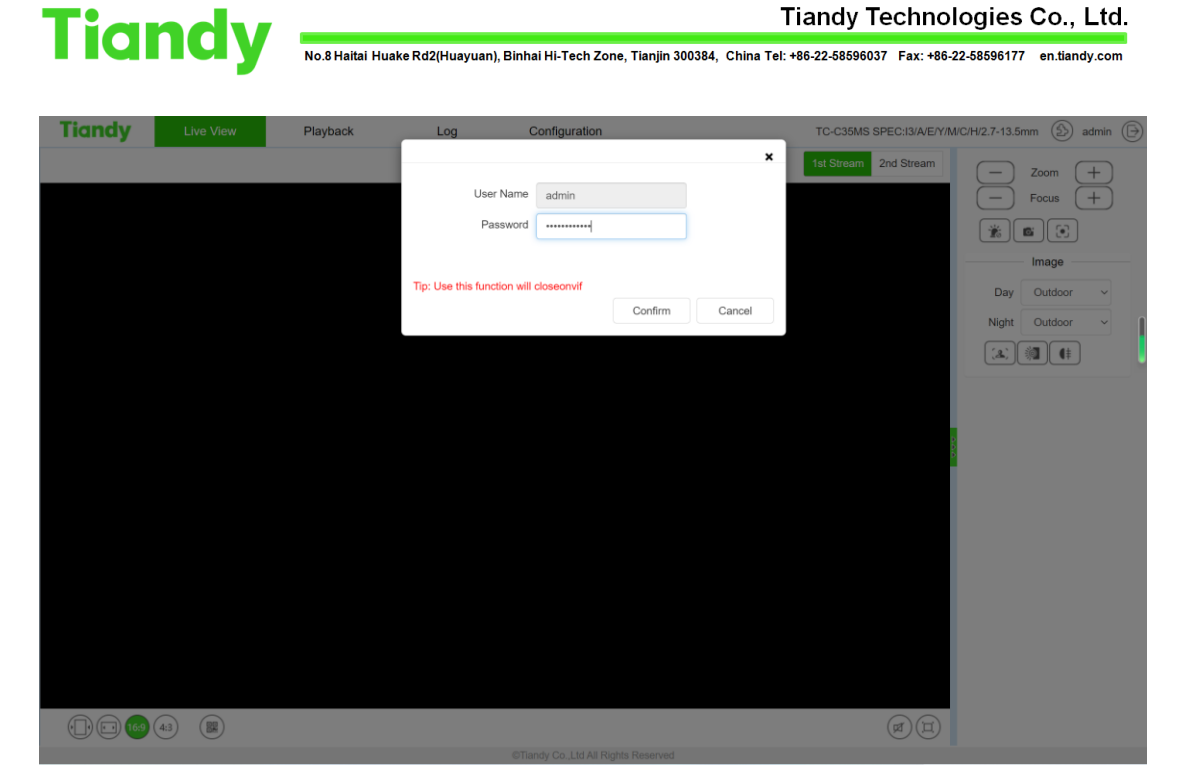

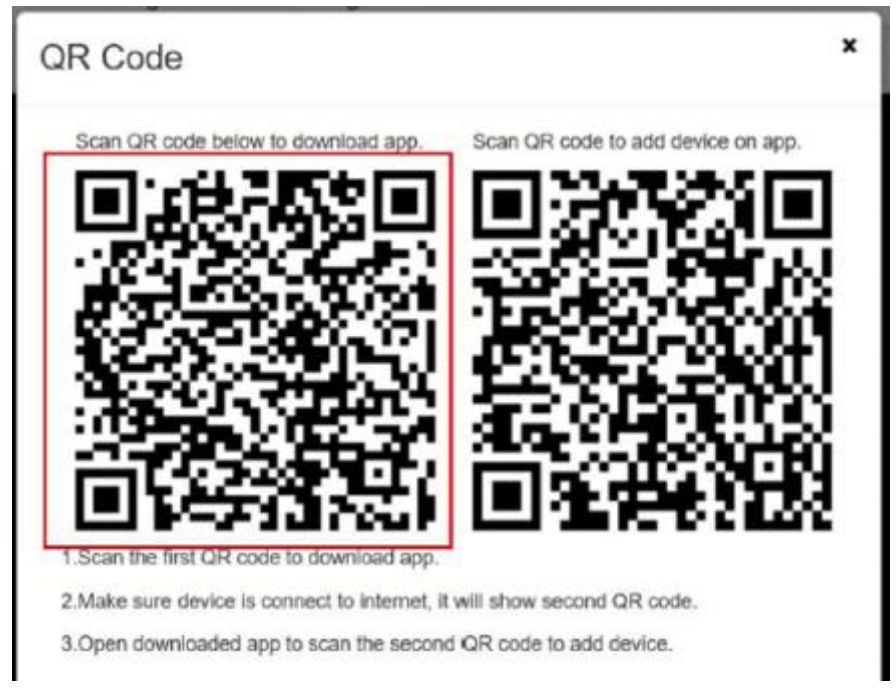

## **Step3 add camera at APP**

Scan first QR cord to download app Use our APP scan second QR code, you can add device

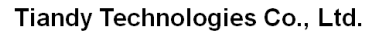

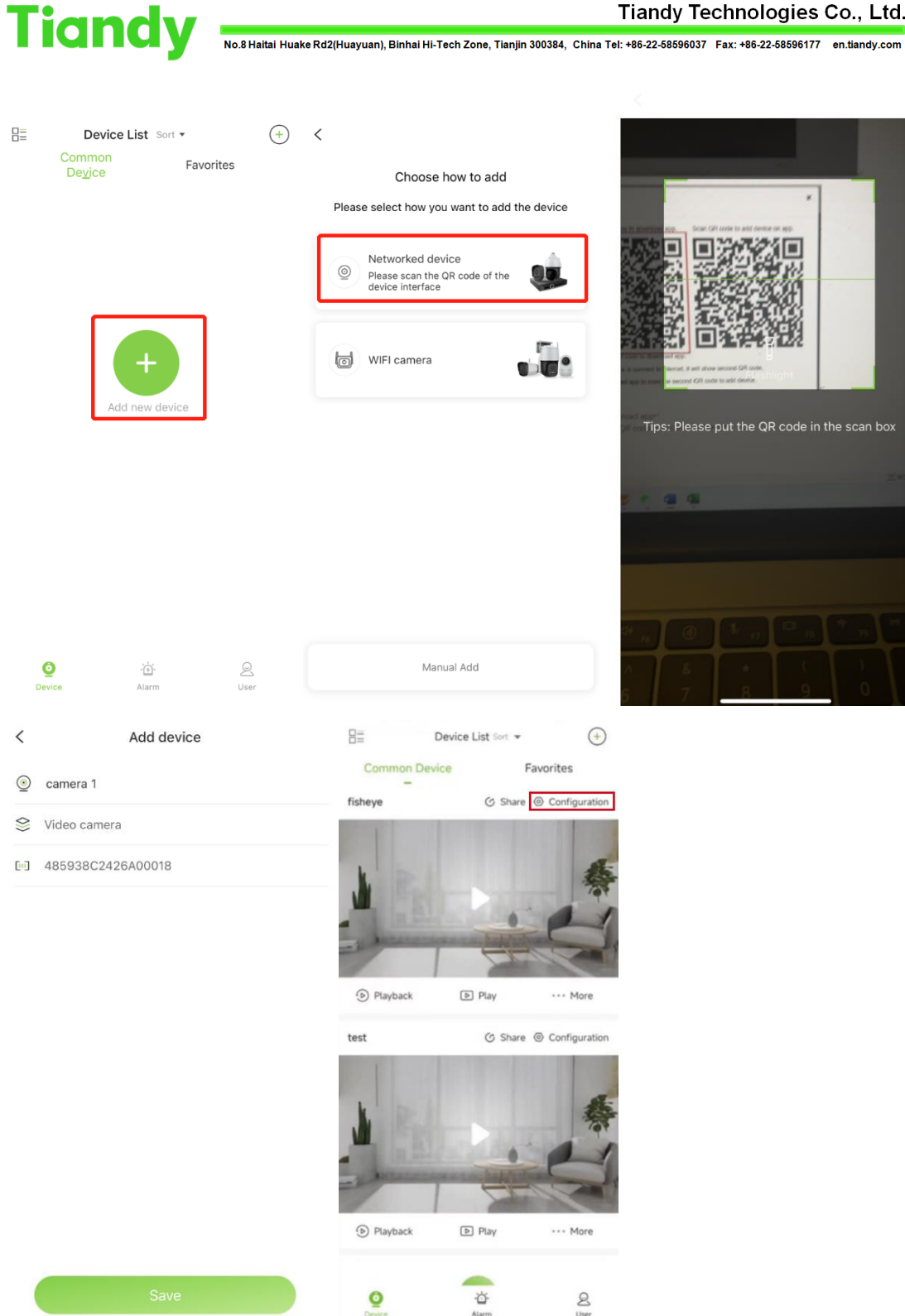

After these steps, you can see the camera at your APP **Note:**

1.For the NVR, we have two places to show the QR cord, website page & Ui page, both of them at the preview page

2.The way to add NVR is same as camera, there is no need to enable P2P for NVR, because default setting is enabled

3.If your device doesn't show the second QR cord and the network without

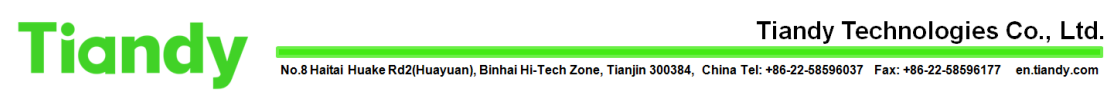

## issue, please try to change the MTU to 1400

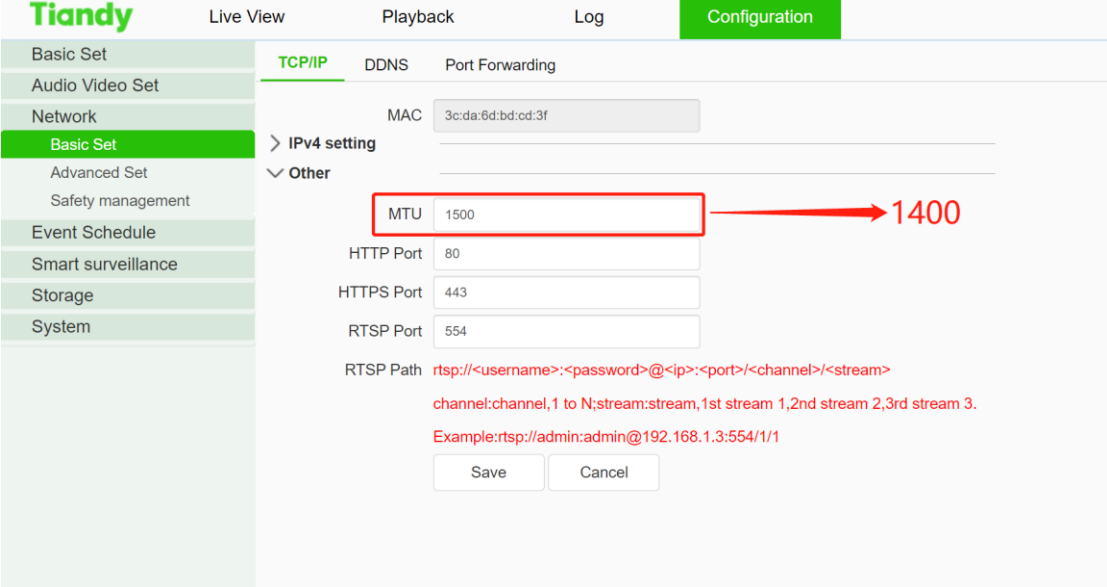

4.For the camera, if you want to change back to onvif mode, you can change it at network setting page

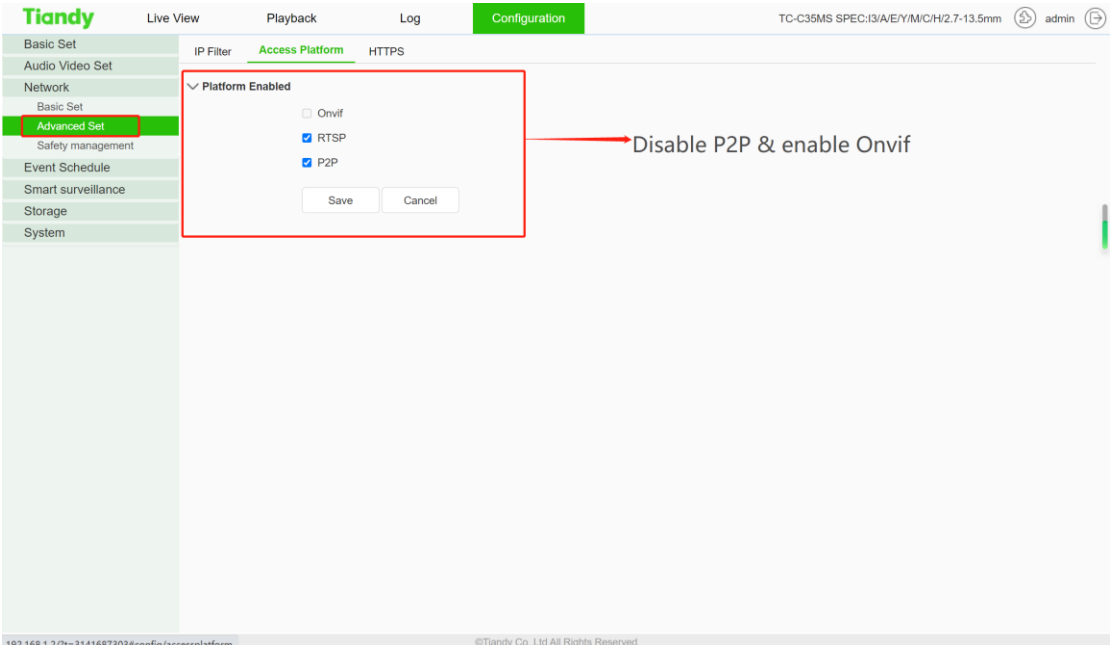